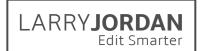

# Final Cut Pro X: Effects (v10.4)

Detailed Outline for Video Training (TRT: 11.1 hours)

# Chapter I - Overview (TRT: 27 minutes)

#### 01.01 Welcome

- This provides an overview of the entire series.
- Describes the structure of the course
- Describes how material is presented
- Outlines the movies in this course and chapter

# 01.02 New Features in the 10.4 Update

- Describes how 10.4 builds on the new interface introduced in 10.3
- Outlines support for editing and outputting 360° VR
- Outlines support for HDR and HEVC video
- Import and apply LUT's
- Color correction and grading
- How to update older libraries for 10.4

#### 01.03 Learn about HDR

- Description of HDR
- Explore the new features of HDR in the 10.4 update
- · Learn about the three color spaces
- Tips and tricks for HDR

#### 01.04 Learn about HEVC

- Key points of HEVC in the 10.4 update
- What is HEVC
- Explore HEVC as compared to H.264
- Learn about hardware acceleration

#### 01.05 Introduction to the effects interfaces

- Discover the different browsers and sidebars
- how to open a browser
- how to find something by category or search
- The Enhancements menu and how to use it.
- Open the "Retiming" menu and how to use it
- Learn about the inspector and how to use it
- Keyboard shortcuts

# 01.06 Effects Presets

- Define an effects preset
- Access an existing preset
- Share a preset
- Import a preset
- Remove a preset

# LARRY**JORDAN**Edit Smarter

# Chapter 2 - Generators (TRT: 11 minutes)

# 02.01 Overview

- Chapter overview
- New features in the 10.4 update
- Outlines the movies in this chapter

# 02.02 Use Generators

- · View Generators and their categories
- Find a specific Generator
- Edit a Generator to the Timeline
- Customize a Generator using a preset in the inspector
- Use Generators to "freeze" the settings for a project

### 02.03 Generator Examples

- Add a texture generator and customize it
- Add a shape generator and customize it
- Add a timecode generator
- Add a countdown generator
- Add and modify a placeholder
- Move a generator to Motion 5 for modification

# Chapter 3 - Text and Titles (TRT: 55 minutes)

# 03.01 Overview

- Chapter overview
- New features in the 10.4 update
- Outlines the movies in this chapter

### 03.02 Text Basics

- Display the Action Safe and Title Safe zones
- Preview a title in the Titles browser
- Add a title to the Primary Storyline or as a connected clip
- Change the content, duration or position of a title
- Add a transition to a title
- Remove a title
- Replace one title with another title

# 03.03 Modify Text Format and Style

- Apply, reset and save 2D and 3D text styles
- Change the basic text formatting for 2D titles
- How to change advanced text formatting

#### 03.04 Title Basics

- How to find 3D titles using the Titles sidebar
- Learn about adding a 3D title to the timeline
- How to change text using the Viewer or Inspector
- · How to modify fonts and adjust the depth of the characters
- How to change the edges of a character

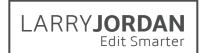

# 03.05 Title Lighting

- How to enable and modify lighting for 3D text
- How to turn on and modify text shadows
- Change the lighting environment

#### 03.06 Materials in 3D Titles

- Change the materials for an entire character
- Change materials for each of the five surfaces of a character

#### 03.07 2D and 3D Title Animation

- Display the animation settings in the inspector
- Turn 2D animation on and off
- Modify animation settings
- Convert 2D and 3D
- Modify 3D animation settings
- Change the perspective of a 3D title

### 03.04 Find and replace text in titles

- Open and use the Timeline Index
- Find text in project clips
- Find text in a title
- Change text in a single title
- Change text in multiple titles

# Chapter 4 - Inspector Effects (TRT: 60 minutes)

#### 04.01 Overview

- Chapter overview
- New features in the 10.4 update
- Outlines the movies in this chapter

#### 04.02 Transform effects

- Select a clip and access the built-in viewer
- How to use the Inspector to open and adjust Transform settings
- Modify scale and rotation using the Anchor Point
- Temporarily disable the effects settings
- Restore a parameter to its default values
- Use Paste Attributes to copy between clips

#### 04.03 Animate using Keyframes

- Create or delete keyframes in the Viewer or Inspector
- Display the Timeline Video Animation controls
- Move between keyframes using keyboard or mouse
- Create and modify keyframes along the motion path
- Select, modify and delete groups of keyframes

## 04.04 Trip and Crop

- Access the crop options in the Viewer or Inspector
- Trim a clip, then adjust the results
- Crop a clip, then adjust the results
- · Reset a clip back to its default settings

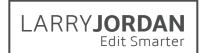

# 04.05 Distort an Image

- Access the Distort settings in the Viewer or Inspector
- How to distort a clip
- How to animate a distortion effect using keyframes
- How to reset a clip to its normal, default values

## 04.06 Stabilize and Image

- How to apply image stabilization to a clip
- How to select the right stabilization option for your clip
- Modify and review image stabilization settings
- How FCP X hides the effects of a moving image to stabilize it
- Stabilize a range within a clip

# 04.07 Correct for Rolling Shutter

- See the effects of a rolling shutter
- Apply the correction effect to begin analysis
- How to adjust the amount of correction.

## 04.08 Opacity and Blend Modes

- How to adjust the opacity of a clip in the Inspector
- How to apply a blend mode
- How to change blend modes
- The results of using different blend modes
- Create a variety of blend mode effects

# Chapter 5 - Stills (TRT: 28 minutes)

#### 05.01 Overview

- Chapter overview
- Sizing chart for still images
- Overview of the movies in this chapter

#### 05.02 Spatial Conform

- Use Spatial Confirm with a still image
- Use Spatial Conform with a video clip
- Use Spatial Conform to reframe a shot

#### 05.03 Still Images and Layered Photoshop files

- How to rasterize a layered Photoshop image
- How to import a single-layer image
- Import and review a multi-layered photoshop graphic
- How to animate a layer in the Timeline using keyframes

#### 05.03 Create a Picture-in-picture Effect

- Create a picture-in-picture effect
- Modify the size and position of the inserted clip
- How to animate the inserted clip using a transition
- How to add a drop shadow effect to the inserted clip

# 05.04 Animate using the "Ken Burns" effect

- How to create a Ken Burns effect on a still image
- How to modify the settings for this effect

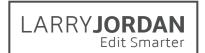

- Preview a Ken Burns effect
- How and why to change the acceleration settings
- Remove the effect from the clip

# 05.05 Animate stills using Keyframes

- Use the Crop tool with keyframes
- Use keyframes to animate the position of a clip
- Use keyframes to animate the scale of a clip
- Use keyframes to change the motion of a path of a clip
- How to convert the motion path to a curve and modify it
- Change the curve between keyframes

## 05.06 Layered Photoshop Images

• How to import, review, edit and modify a multi-layer Photoshop graphic

# Chapter 6 - Clip Speed (TRT: 53 minutes)

#### 06.01 Overview

- Chapter overview
- Thoughts on changing clip speed
- Overview of movies in this chapter

#### 06.02 Hold Frames and Freeze Frames

- Create and modify a Hold frame
- Create and modify a Freeze (still) frame
- How to select a range and hold the first frame in the range
- Reset a clip back to normal speed
- Export a still frame

## 06.03 Constant Speed Changes

- Apply a constant speed change to a clip
- Modify the speed of a clip by duration or percentage
- How to adjust video playback using optical flow
- Preserve the audio pitch of a speed-changed clip
- Reset a clip back to normal speed

#### 06.04 Variable Speed Changes

- How to apply a variable speed change to a clip
- How to create a variable speed clip with smooth speed transitions
- How to modify speeds with each section
- Reset a clip back to 100% speed

#### 06.05 Other Retiming Effects

- Conform a clip to create a high-quality slow motion
- Reverse the speed of a clip
- Create an instant replay effect
- Create a high-speed rewind effect
- Create a dramatic series of jump cuts at clip marker

#### 06.06 Frame Rate Conform

Access and modify the Frame Rate Conform settings

# LARRY**JORDAN**Edit Smarter

# Chapter 7 - Keying (TRT: 28 minutes)

# 07.01 Overview

- Chapter overview
- New features in the 10.4 update
- Overview of movies in this chapter

# 07.02 Create a Simple Chroma Key

- Create a simple chroma key
- Use some of the advanced settings in the keyer

## 07.03 More Complex Chroma Key Effects

- Correct a key for bad lighting
- Add filters to make a key look more believable
- Create a multi-layer chroma key

# 07.04 Alpha Channel Key

- How to view the alpha channel in an image using the Viewer
- See the difference between a clip with and without an alpha channel
- How to create an alpha channel key
- How to insert video into text

### 07.05 Luminance Key

How to create a Luma key using a JPEG image

# Chapter 8 - Masks (TRT: 44 minutes)

#### 08.01 Overview

- Chapter overview
- New features in the 10.4 update
- Definition of terms
- Overview of movies in this chapter

#### 08.02 Shape Mask Effects

- How to apply the Shape Mask Effect
- How to modify the mask
- Remove the mask
- How to convert a Shape mask to a Draw mask.

#### 08.03 Draw Mask Effects

- Create a custom mask shape
- Modify the various Draw Mask setting
- How to convert between Linear, Bezier and B-Splines
- How to modify a control point
- Remove the mask

#### 08.04 Keyframe Draw Masks

- How to add keyframes to a draw mask
- How to move between keyframes
- How to view and adjust keyframes
- How to remove keyframes

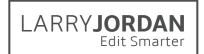

# 08.01 Masks for Chroma-keys

- How to use Crop > Trim
- How to apply and modify the Draw Mask effect
- How to change the shape and settings of individual control points

# 08.06 Integrated Shape and Color Masks

- How to create a shape mask within an effect
- How to create a color mask within an effect
- Explore the display mask controls
- How to view the mask
- · How to modify and invert an existing mask
- How to add multiple masks
- How to remove a mask

# 08.07 Graduated and Image Masks

- Create and modify a Graduated mask
- Create and modify an Image mask

## 08.01 Vignette vs Vignette Mask

- Create a vignette
- Create a vignette mask
- Discover the differences between the two.

# Chapter 9 - Look Up Tables (LUTs) (TRT: 19 minutes)

#### 09.01 Overview

- Chapter overview
- New features in the 10.4 update
- Overview of movies in this chapter

# 09.02 Apply a LUT

- Discover which LUTs to apply to footage
- How to change, import and remove a LUT

#### 09.03 Share a Custom LUT

- How to install a custom LUT
- Discover where Final Cut stores LUTs
- How to compress a LUT for sharing

#### 09.01 RedCode RAW files

- How to import RED footage
- Discover which LUT is applied
- Explore color settings
- Optimize media after the settings are modified.

# Chapter 10 - Color Correction (TRT: 2:18 hours)

#### 10.01 Overview

- Chapter overview
- Definitions
- New features in the 10.4 update
- Overview of movies in this chapter

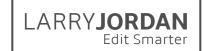

## 10.02 A Color Workflow

- Define a workflow for color correction
- Overview of color theory
- Rules of color correction
- Larry's process for color correction

#### 10.03 Create a Mood with Looks

- How to find and apply looks
- How to apply a look to a selected clip
- How to modify a look in the Inspector
- How to remove the effect from a clip
- How to copy all effects
- How to create some popular looks

# 10.04 Automatic Color Analysis and Correction

- How to analyze a clip for color problems
- · How to use automatic color balance
- Discover the color picker
- How to match colors
- How to turn off these automatic adjustments

### 10.05 The Video Scopes

- Explore the video scopes using keyboard, mouse and workspace
- How to select and configure a video scope
- Discover the position and display of the video scopes
- How to switch between color spaces
- How each scope works
- Evaluate a variety of images using each scope
- How to enable the range check option

## 10.06 The Color Board

- How to display and hide the Color Board
- How to move the controls
- Discover what the controls do to an image
- How to reset one or all sections of the Color Board

# 10.07 The Color Wheels

- How to display and hide the Color Wheels
- How to move the controls
- Discover what the controls do to an image
- How to reset one or all sections of the Color Wheels

#### 10.08 The Color Curves

- How to display and hide the Color Curves
- How to move the controls
- See what the controls do to an image
- How to find a specific color on a Curve
- How to reset one or all of the Curves

#### 10.09 Hue/Saturation Curves

- · How to display and hide the Hue/Saturation Curves
- How to move the controls

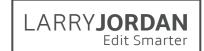

- See what each of the controls does to an image
- How to find a specific color, or luma level, on a Curve
- How to reset one or all of the Curves

#### 10.10 Correct for Color Casts

- How to remove a color cast automatically
- How to remove a color cast manually

#### 10.11 Correct for Skin Tone

- Review skin tone values
- How to isolate skin so you can view it accurately
- How to correct problems with skin tones

# 10.12 Keyframe Color Changes

How to keyframe changes in color settings inside a clip

## 10.13 Create and Save Color Presets

How to create, access and remove a color preset

#### 10.14 Color Shape and Masks

- How to create and adjust a shape mask
- How to create and adjust a color mask
- How to adjust colors inside or outside the mask
- How to track a mask

#### 10.15 Use Broadcast Safe to Protect SDR White Levels

- How to apply the Broadcast Safe effect
- Discover the difference in how highlights are processed.

# 10.16 Get Ready for HDR

- How to change the color space settings
- Explore the color space settings of a project
- Discover the color space settings on the video scopes
- Explore the Inspector settings for HDR

# Chapter II - 360° Video (TRT: 56 minutes)

#### 11.01 Overview

- Chapter overview
- New features in the 10.4 update
- Definitions
- Important facts
- Shortcut keys
- Overview of movies in this chapter

# 11.02 Setup, Import and Metadata

- How to create a new 360° Video Project
- How to import media
- How to review and change clip metadata
- How to enable the 360° viewer

#### 11.03 View, Navigate, Edit and Export

How to enable the 360° viewer on a computer and/or headset

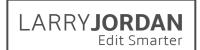

- How to navigate VR video on the computer
- How to change the master orientation of a video
- How to export a VR project

#### 11.04 Titles

- How to add and modify titles to a 360° project
- How to add and modify standard titles to a 360° project

#### 11.05 Effects and Generators

- Explore the 360° Patch tool
- How to apply and adjust some of the 360° video effects
- How to apply a standard effect and how it differs
- How to apply and adjust a 360° generator

# 11.06 Add 360° VR to an HD Project

- How to add 360° video to an HD project
- How to modify a 360° video orientation setting

# 11.07 Add HD video to a 360° VR Project

- How to add and modify standard video to a 360° project
- Explore the results
- How to adjust the Video Inspector settings

# Chapter 12 - Video Effects Cookbook (TRT: 1:36 hours)

#### 12.01 Overview

- Chapter overview
- Overview of movies in this chapter

#### 12.02 Effects Basics - Blurs

- How to apply, modify, disable and remove an effect
- How to add an effect to an image
- How to animate the transition of an effect
- How to apply an effect to only a portion of an image

#### 12.03 Reframe High-Resolution Clips

Reframe a 4K shot and a vertical shot into an HD project

#### 12.04 Create a Picture-in-Picture effect

- How to create a picture-in-picture effect
- How to modify the size and position of the clip
- · How to add a transition effect
- · How to animate the inserted clip

# 12.05 The Drop Shadow Effect

- Explore drop shadows
- How to apply a drop shadow effect
- How to modify the drop shadow effect

#### 12.06 Text Effects

- How to key text on top of a blurred background
- How to add a drop shadow to text

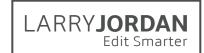

- Discover how blend modes to add texture to text
- Explore blend modes
- How to use layers, compound clips and blend modes

#### 12.07 Hide Someone's Face

- Explore the Censor effect
- How to hide a face using a blur and shape mask
- How to combine Censor with blur

# 12.08 Vignette and Spot

Apply and adjust a Vignette and a Spot effect and explore the results of both

# 12.09 Complex Looks

- Create Black-and-White clips
- Create an "old film" look
- Create a better sepia effect

#### 12.10 Create the "Pleasantville" effect

- How to draw a mask to isolate a portion of the image
- How to use a color mask to isolate a portion of the image
- Explore Hue/Saturation color effects
- How to create the Pleasantville effect

# 12.11 Copy/Paste Attributes and Effects

- · How to delete all the effects in a clip or group of clips
- How to delete some of the effects in a clip
- How to paste all effects from one clip to another
- How to paste some of the effects from one clip to another
- How to change keyframe timing

#### 12.12 Compound Clip Effects

- How to create a compound clip
- How to open a compound clip and adjust it
- How to apply effects to a compound clip
- How to apply keyframes
- How to delete/deconstruct a compound clip

#### 12.13 Deinterlace a Clip

- Explore individual fields in an interlaced video
- How to change project settings to progressive video

#### 12.14 Export Video with Transparency

- How to create a project that contains an alpha channel
- Explore the alpha channel in FCP X
- How to export the alpha channel using FCP X
- How to verify a clip contains an alpha channel

# 12.15 Modify a Title in Motion 5

- How to send an FCP X title to Motion
- How to modify the title in Motion
- How to save the title in Motion to return it to FCP X

#### 12.16 Create an Adjustment Layer

How to create an adjustment layer clip in Motion

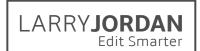

- How to save it for Final Cut Pro X
- How to apply the clip to create effects in the Timeline

# Chapter 13 - Audio Effects Cookbook (TRT: 51 minutes)

#### 13.01 Overview

- Chapter overview
- Audio fundamentals
- Overview of the movies in this chapter

# 13.02 Inspector Audio Effects

- How to adjust clip volume
- How to adjust clip pan
- How to view and modify audio enhancements
- How to change a clip from stereo to dual channel mono
- How to mute unneeded channels

### 13.03 Match Audio Between Clips

• How to match and turn off audio features in Final Cut

# 13.04 Use FAT EQ to Improve voice Quality

• Explore the FAT EQ effect to shape a voice

#### 13.05 Save and Access Audio Presets

• Save, access and delete saved audio presets

# 13.06 Use channel EQ to Blend Voice with Music

• How to use the Channel EQ effect to blend a voice with music

#### 13.07 Use Roles to Create an Audio Mix

- How to use the Limiter effect
- How to use Roles and compound clips to create submixes
- How to create a final mix of a project

# 13.08 Special Effects for Audio

- How to change the audio pitch
- Discover Reverb
- How to create a telephone effect

# Chapter 14 - That's a Wrap! (TRT: 2 minutes)

#### 13.01 Overview

- Chapter overview
- Sites to visit
- Thanks!